# *Checking Out and Reading Books with Your iPad*

1. Go to the App Store and search for OverDrive Media Console. Select OverDrive Media Console.

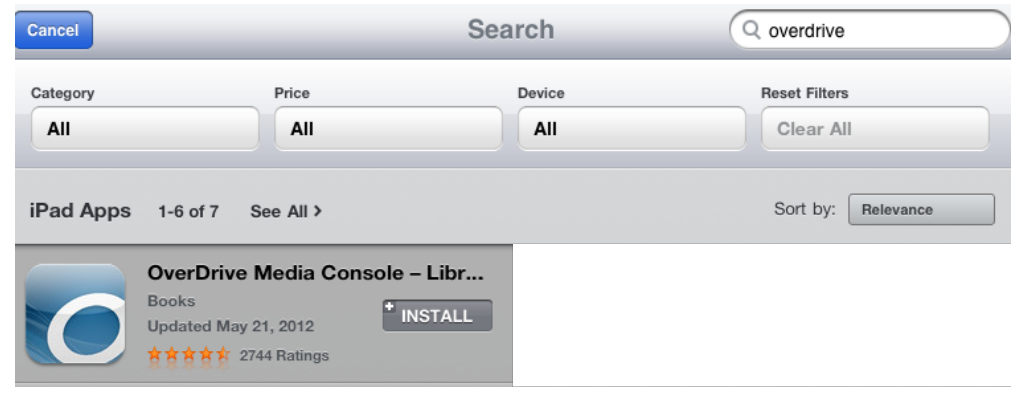

2. Touch the "Free" button on the right side and it will change to "Install". Next, touch "Install." You will be asked for your Apple ID and password. After it is entered, OverDrive Media Console will install.

3. Tap on the OverDrive Media Console App to open. You will be prompted to "Authorize with Adobe ID" or "Create an Adobe Account".

5. If you already have an Adobe ID and password, enter it here. If not, please read the directions below:

Tap "Create an Adobe Account". You will be taken to a page where you are asked to supply some information. Please fill in the required fields indicated with a red asterisk. When finished, touch "Continue" at the bottom of the page.

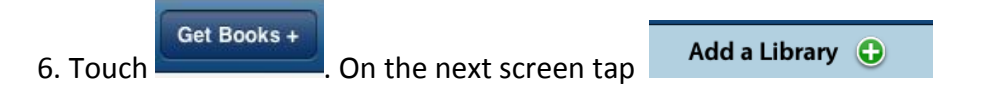

then enter the zip code 92270 in the search field. Touch the "Search" button. Select "Rancho Mirage Public Library" from the top of the list by tapping on it.

```
Library Systems
        Rancho Mirage Public Library
        AVAILABLE FORMATS Caudiobooks DeBooks
                                                      You will see the library listed on this screen, but there is one 
more step in order to select this as your library. You must tap the star. 
Library Systems
        Rancho Mirage Public Library
        {\small \textsf{AVAILABLE FORMATS \textbf{Q} audiobooks} \textcolor{red}{\bullet} \textcolor{red}{\textsf{P}} \textcolor{red}{\textsf{eBooks}}}
```
When this is done the star will turn gold and you will receive the message "Source Added".

7. Tap on "Rancho Mirage Public Library" again. The OverDrive library catalog will open.

8. Touch "Login" in the top right. At the next screen, enter your Library card number and PIN. Your PIN should be the last 5 digits of your library card number. Touch "Login."

9. From here you will begin your search.

You can simply browse or you can search for a specific author, title or subject.

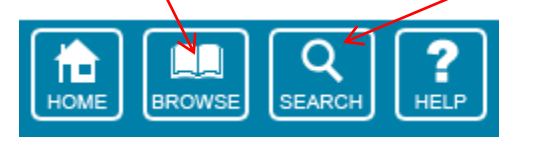

**Browse all Adobe EPUB eBook Titles** 

If you choose to browse, select the second service to this is this is

the format that you will need for your iPad. If you choose to search, please make sure that you select this version of the book as well.

If a title is available, it will say  $\overline{\phantom{a}}$  add to eBookBag

place eHold

If it is checked out, it will say

10. Once a title is selected, touch "add to eBookBag." Select "Continue Browsing" to check out more titles or "Proceed to Checkout" to check out the titles in your cart. After touching "Proceed to Checkout," you will be taken to a screen where you can select your lending period. You may select either a 14 day or 21 day checkout. Touch "Confirm check out" at the bottom of the screen.

11. Touch "Download." This opens OverDrive Media Console, and your eBook will be downloaded directly to OverDrive Media Console.

12. To open the book, tap the book's cover. You will have several navigation options once the book is opened. Simply tap on the center of the screen and a toolbar will appear. Tapping on the far right icon will take you to the table of contents and also your bookmarks. Also on the toolbar, you have options to change the font size, and also to adjust brightness. By tapping on the far left icon, you can navigate to your OverDrive bookshelf.

13. EBooks can be returned from the OverDrive bookshelf. When looking at your bookshelf, you will see a small plus symbol at the right side of the screen. Touch the symbol, and you will

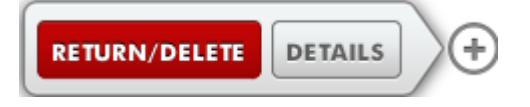

see the option to return your ebook.

# **CHECK IT OUT >>>Start**

Get the most from your public library with your Apple gear and OverDrive media **BY ADAM BERENSTAIN**

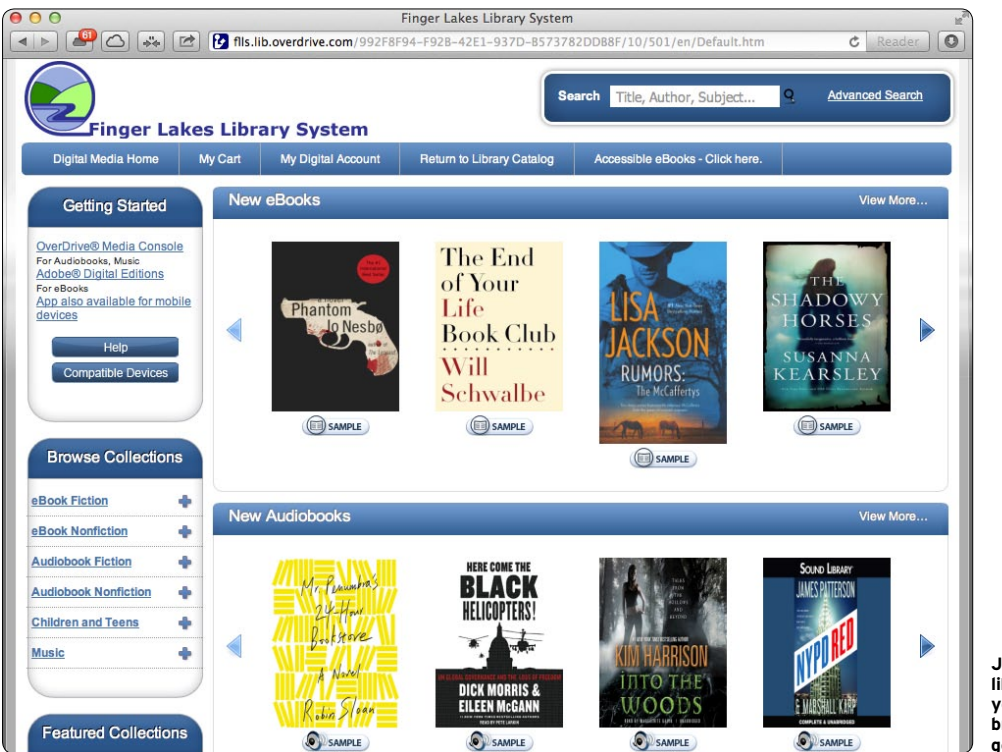

**Just like physical library branches, your virtual branch is always getting new titles.**

pple might have the shiniest<br>building on the block, but it's<br>not alone at the intersection building on the block, but it's not alone at the intersection of technology and the liberal arts. Public libraries have entered the digital age, letting you borrow from a world of information and entertainment with your Mac and iOS devices. Best of all, you can do it without worrying about pesky returns.

All you need is a library card and an account with your library's website. Odds are it has a "virtual branch" powered by OverDrive, a service used by more than 18,000 libraries worldwide to lend ebooks, audiobooks, and other media. To find an OverDrive library near you, visit http://search.overdrive.com, then log in to your library's site and browse its digital collection. You can enjoy downloaded files on your Mac or iOS device using an OverDrive-compatible app.

Like analog lending, the material

available, lending times, and how many items you can borrow simultaneously vary depending on your library's rules. Also like traditional lending, most digital items are unavailable to other borrowers when

# **First, the good news: most ebooks from major publishers are available as Kindle and DRM-protected Adobe EPUB or PDF files**

checked out. You can, however, place holds and receive emails when items become available. At the end of a lending period, downloaded files expire and automatically go back on the virtual shelves (told you

there were no returns). It's like a cross between shopping online and iTunes movie rentals, except it's free!

That said, since OverDrive media can be played on various applications across mobile and PC platforms, it's available in a variety of file formats. That can make knowing what to check out tricky. Each format has limitations, and some won't even play on Macs and iOS devices.

First, the good news: most ebooks from major publishers are available as Kindle and DRM-protected Adobe EPUB or PDF files. These files are popular, however, so expect to wait for them to become available. While you wait, you can download classics and lesser-known works as DRM-free EPUB and PDF files. Similarly, many small-press and classic audiobooks are available as unprotected MP3 files, but —here's the bad news—most audiobooks from major publishers are Windows Media

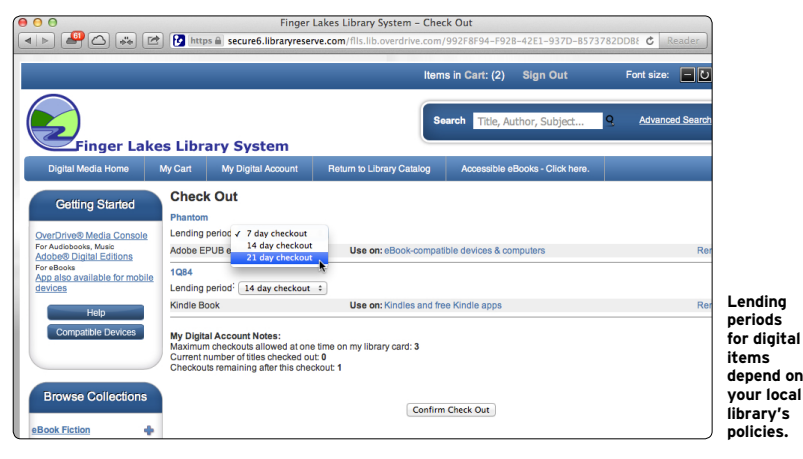

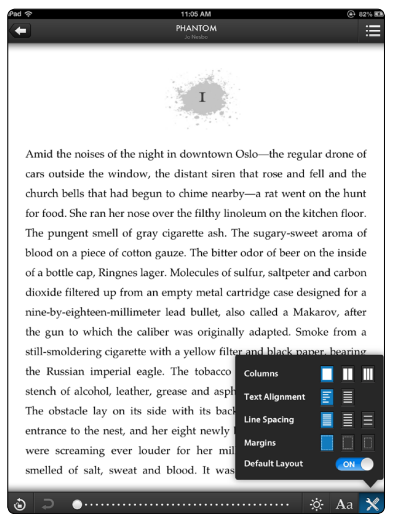

Enjoy ebooks and more in apps like OverDrive Media Console.

files. That means they can't be played in OverDrive-compatible Mac or iOS software. The same goes for OverDrive music and movies, which also use the format. OverDrive has no current plans to change course, but here's hoping that Apple's everincreasing popularity helps make this media available on our favorite platforms soon.

What about those OverDrive-compatible applications? In iOS, the best place to start is OverDrive Media Console. With it, you can enjoy MP3 audiobooks and DRM-free EPUB or DRM-protected Adobe EPUB files. You can even log in to your library's site and download files with an in-app browser. If you're a Kindle customer, you already know about the Kindle app. It's the only

way to read borrowed Kindle books on your device, but it also lets you sync your place across devices, just like you can with purchased books. For another way to read protected Adobe EPUB and PDF ebooks, try Bluefire Reader. You'll have to transfer books to the app with iTunes File Sharing, but otherwise it's as capable an e-reader as OverDrive's offering.

On the Mac, your options are more limited, unless you're running Windows. OverDrive Media Console for Mac loses the e-reader features of its iOS sibling, but still plays MP3s. The Windows version, naturally, also lets you enjoy Windows Media audiobooks, movies, and music files. With Kindle for Mac you can read borrowed Kindle ebooks on your computer's larger display, but as of press time it still didn't support the higher resolutions of Retina display Macs. The Adobe Digital Editions e-reader application does support Retina displays, however, delivering razor-sharp text in protected Adobe EPUB and PDF ebooks.

While there's still progress to be made for us Apple fans, OverDrive-powered libraries are great resources for learning and kicking back with a good page-turner (or is that page-tapper?). To find out more about borrowing digital materials, check out your library's website or consult one of the librarians at your local branch. They'd be happy to help you get set up. Just pay off your library fine first!

# **FILE UNDER** "A" FOR APPS

With OverDrive media and these great Mac and iOS apps, you've got a constant connection to your local library, rain or shine.

### *iOS APPS*

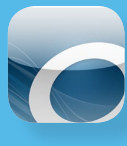

#### **OverDrive Media** Console 2.6.2 OverDrive www.overdrive.com **Platform: Universal** Price: Free

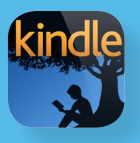

#### Kindle 3.4 Amazon www.amazon.com **Platform: Universal** Price: Free

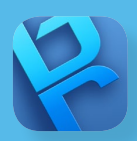

**Bluefire Reader 1.9 Bluefire Productions** www.bluefirereader.com **Platform: Universal Price:** Free

## **MAC APPS**

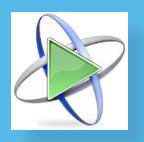

#### **OverDrive Media** Console 2.6 OverDrive www.overdrive.com **Price: Free** Requirements: Mac OS 10.4.9 or later, iTunes 7.6.2.9 or later

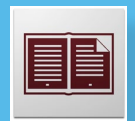

#### **Adobe Digital** Editions 2.0

Adobe www.adobe.com **Price:** Free **Requirements: Mac** OS 10.6 or later, 512MB RAM, 75MB free HD space

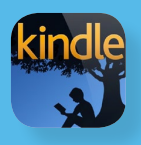

#### **Kindle 1.10.3** Amazon www.amazon.com **Price: Free** Requirements: Mac OS 10.6 or later